# $\boxed{\phantom{1}}$  FREE eBook

# LEARNING Gnuplot

Free unaffiliated eBook created from **Stack Overflow contributors.** 

# #gnuplot

## **Table of Contents**

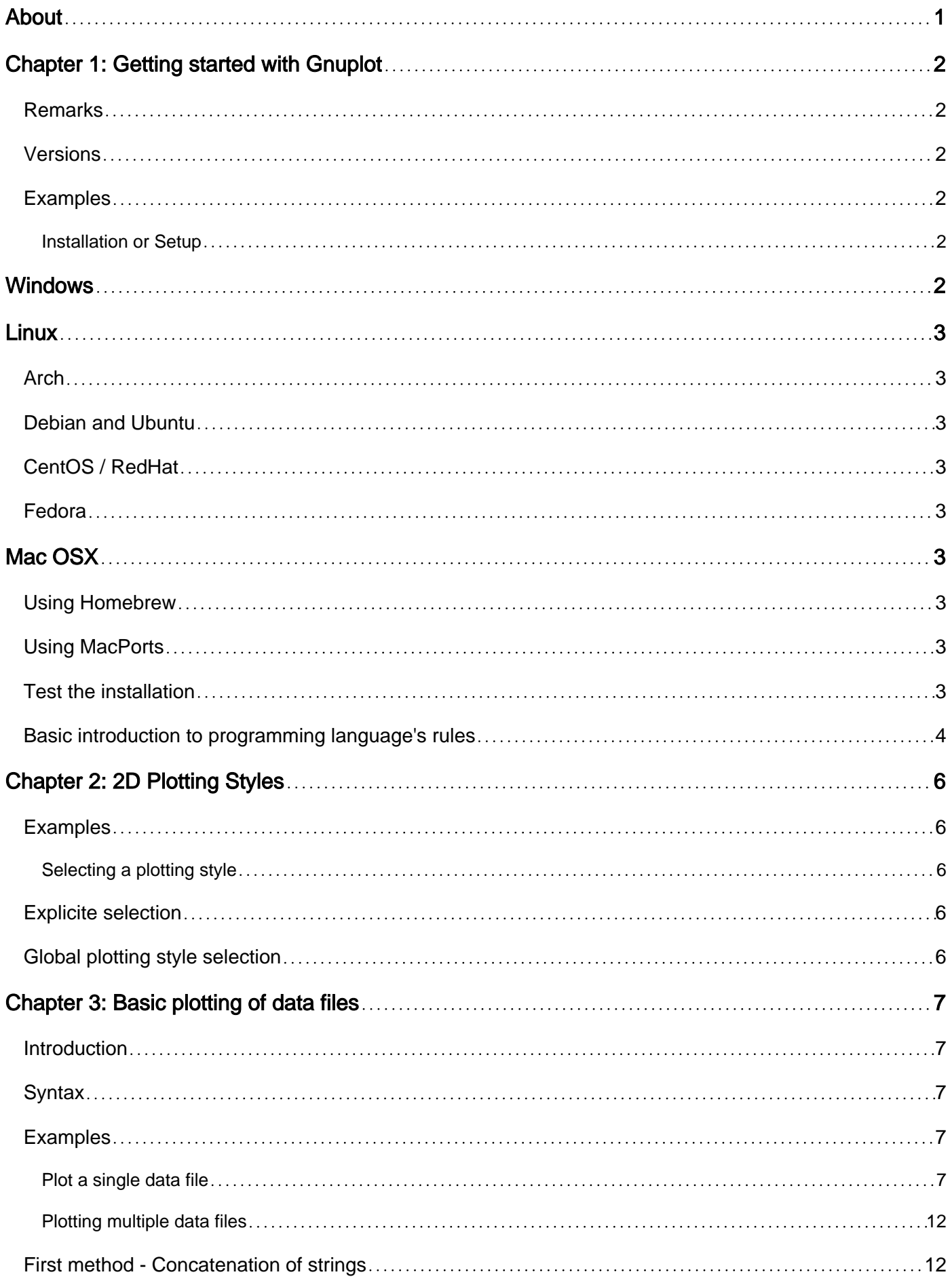

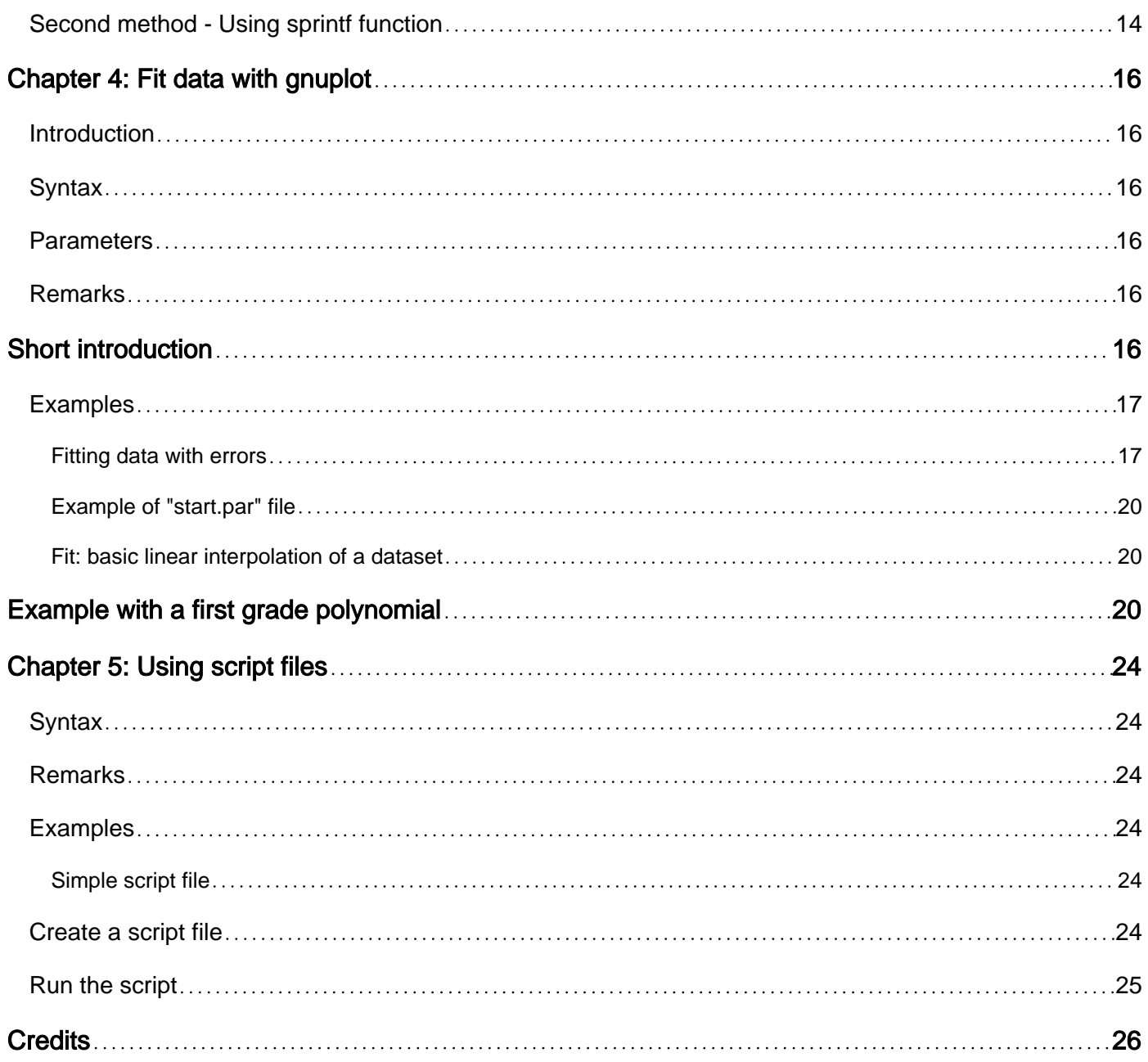

<span id="page-3-0"></span>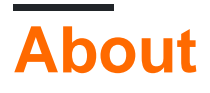

You can share this PDF with anyone you feel could benefit from it, downloaded the latest version from: [gnuplot](http://riptutorial.com/ebook/gnuplot)

It is an unofficial and free Gnuplot ebook created for educational purposes. All the content is extracted from [Stack Overflow Documentation,](https://archive.org/details/documentation-dump.7z) which is written by many hardworking individuals at Stack Overflow. It is neither affiliated with Stack Overflow nor official Gnuplot.

The content is released under Creative Commons BY-SA, and the list of contributors to each chapter are provided in the credits section at the end of this book. Images may be copyright of their respective owners unless otherwise specified. All trademarks and registered trademarks are the property of their respective company owners.

Use the content presented in this book at your own risk; it is not guaranteed to be correct nor accurate, please send your feedback and corrections to [info@zzzprojects.com](mailto:info@zzzprojects.com)

# <span id="page-4-0"></span>**Chapter 1: Getting started with Gnuplot**

## <span id="page-4-1"></span>**Remarks**

This section provides an overview of what gnuplot is, and why a developer might want to use it.

It should also mention any large subjects within gnuplot, and link out to the related topics. Since the Documentation for gnuplot is new, you may need to create initial versions of those related topics.

## <span id="page-4-2"></span>**Versions**

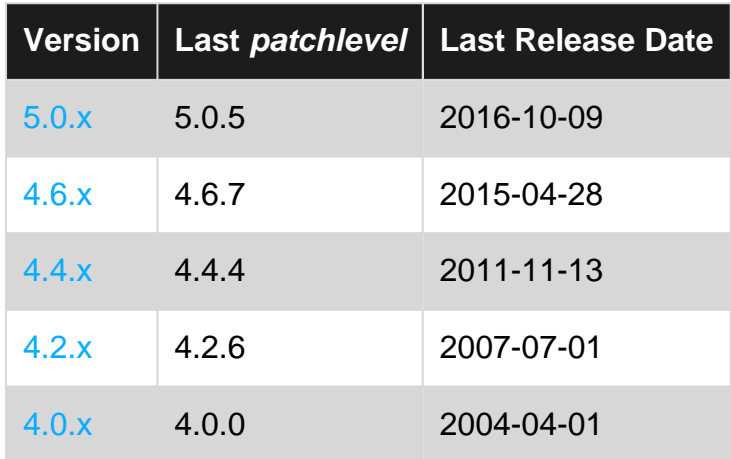

## <span id="page-4-3"></span>**Examples**

### <span id="page-4-4"></span>**Installation or Setup**

Gnuplot is a portable command-line driven graphing utility. This example will show how to setup gnuplot in the various platforms.

# <span id="page-4-5"></span>**Windows**

- 1. Download the latest version of the installer from [gnuplot site](http://www.gnuplot.info/download.html).
- 2. Run the downloaded file and allow it to run as administrator if requested
- 3. On the setup window select the language and follow the instructions on screen.
- 4. (optional) During the installation you may select the gnuplot to be added to the PATH that will allow you to run commands from anywhere on the command line. If you choose not to do so you may add it manually later or  $cd$  to the gnuplot installed directory prior to running commands.

The default installation location of gnuplot on Windows is C:\Program Files (x86)\gnuplot

<span id="page-5-0"></span>NOTE: the filename will be of the format: gp<version>-win32-mingw.exe

## **Linux**

<span id="page-5-1"></span>The installation on Linux can be done through the different package managers as follows.

**Arch**

\$ sudo pacman -S gnuplot

### <span id="page-5-2"></span>**Debian and Ubuntu**

```
$ sudo apt-get update
$ sudo apt-get install gnuplot
```
### <span id="page-5-3"></span>**CentOS / RedHat**

\$ sudo yum check-update \$ sudo yum install gnuplot

### <span id="page-5-4"></span>**Fedora**

\$ sudo dnf check-update \$ sudo dns install gnuplot

## <span id="page-5-5"></span>**Mac OSX**

### <span id="page-5-6"></span>**Using Homebrew**

\$ brew install gnuplot

### <span id="page-5-7"></span>**Using MacPorts**

\$ sudo port install gnuplot

### <span id="page-5-8"></span>**Test the installation**

After [installing gnuplot](http://www.riptutorial.com/gnuplot/example/11275/installation-or-setup) it's a good idea to run a simple example to ensure all is working fine.

### 1. Open your terminal

2. Type gnuplot.

- 3. Your prompt should now change to gnuplot>
- 4. Type:  $plot \sin(x)$

If all is well you should see now a sin(x) graphic generated by gnuplot.

**Note:** if you are on Windows and have not added  $q_{\text{nuplet}}$  to your PATH you' ll need to navigate to the <qnuplot\_install\_path>\bin folder. The default location is: C:\Program Files (x86)\qnuplot\bin

<span id="page-6-0"></span>**Basic introduction to programming language's rules**

From the [gnuplot 5.0](http://gnuplot.sourceforge.net/docs_5.0/gnuplot.pdf) official online documentation:

The command language of gnuplot is **case sensitive**, i.e. commands and function names written in *lowercase* are not the same as those written in *capitals*. All command names may be abbreviated as long as the abbreviation is not ambiguous. Any number of commands may appear on a line, separated by semicolons ;. (T. Williams, C. Kelley - gnuplot 5.0, An Interactive Plotting Program)

Some examples of these basic rules are

### **1. A case sensitive language**

Typing lowercase-defined commands in uppercase will generate an invalid command warning.

```
gnuplot> set xlabel "x"
gnuplot> Set xlabel "x"
\mathcal{L}^{\mathcal{A}} and \mathcal{L}^{\mathcal{A}} and \mathcal{L}^{\mathcal{A}} invalid command
```
Also the N variable will be different from the n one.

### **2. Abbreviations**

You can find an almost complete list of abbreviations [here](http://superuser.com/questions/508644/looking-up-gnuplot-abbreviations). Anyway the first three letters of any command in gnuplot work always as abbreviations. Some commands allows also a more powerful contraction. A little example is given below.

```
gnuplot> p sin(x)
gnuplot> rep
gnuplot> q
```
where p stands for plot, rep for replot and q for quit.

#### **3. Separators**

The symbol used to separate commands on a singe line is,

set title "My First Plot"; plot 'data'; print "all done!"

### **5. Comments**

Comments are supported as follows:  $a \#$  may appear in most places in a line and gnuplot will ignore the rest of the line. It will not have this effect inside quotes, inside numbers (including complex numbers), inside command substitutions, etc. In short, it works anywhere it makes sense to work. (Ibidem)

Just remember the simple "anywhere it makes sense to work" rule.

```
gnuplot> # this is a comment, nothing will happen
gnuplot> plot sin(x) # another valid comment
gnuplot> plot sin(#x)
\mathcal{L}^{\mathcal{L}} and \mathcal{L}^{\mathcal{L}} and \mathcal{L}^{\mathcal{L}} and \mathcal{L}^{\mathcal{L}} invalid expression
```
### **4. Extending commands**

Commands may extend over several input lines by ending each line but the last with a backslash (\). The backslash must be the last character on each line. The effect is as if the backslash and newline were not there. That is, no white space is implied, nor is a comment terminated. Therefore, commenting out a continued line comments out the entire command. (Ibidem)

For example, to split  $_{\text{plot}}$  command on multiple lines,

```
plot\
     sin(x), \rangle cos(x)
```
will plot the same as

plot sin(x), cos(x)

A little note on "commenting out a continued line comments out the entire command". If you type the command

```
plot\
   sin(x), \# I would like to comment here
    cos(x)
```
an error will occur:

```
gnuplot> plot\
> sin(x), \frac{1}{1} would like to comment here
\mathcal{L}^{\mathcal{L}} and \mathcal{L}^{\mathcal{L}} and \mathcal{L}^{\mathcal{L}} and \mathcal{L}^{\mathcal{L}} and \mathcal{L}^{\mathcal{L}} invalid character \
```
So it's better to be careful and respect the rule "anywhere it makes sense to work" while using  $#$ comments.

Read Getting started with Gnuplot online: [https://riptutorial.com/gnuplot/topic/3284/getting-started](https://riptutorial.com/gnuplot/topic/3284/getting-started-with-gnuplot)[with-gnuplot](https://riptutorial.com/gnuplot/topic/3284/getting-started-with-gnuplot)

https://riptutorial.com/ 5

# <span id="page-8-0"></span>**Chapter 2: 2D Plotting Styles**

## <span id="page-8-1"></span>**Examples**

<span id="page-8-2"></span>**Selecting a plotting style**

## <span id="page-8-3"></span>**Explicite selection**

A plotting style is usually selected using the with keyword, like

plot x with points

This allows to use different plotting styles for every  $p$ lot:

plot x with points, 2\*x with lines

<span id="page-8-4"></span>Typing help with in the gnuplot command window gives a list of all available plotting styles.

## **Global plotting style selection**

Plotting styles can also be set globally for all plot commands. Here, gnuplot distinguishes between function and data plots, for which different default styles can be set.

```
For functions use set style function:
```

```
set style function linespoints
plot x, 2*x
```
For data files use set style data:

```
set style data lines
plot 'file.dat', 'other-file.dat'
```
Note, that for functions the default style is lines, and for data files it is points. With show style data and show style function you can inspect the currently selected plotting styles.

Read 2D Plotting Styles online: <https://riptutorial.com/gnuplot/topic/4302/2d-plotting-styles>

## <span id="page-9-0"></span>**Chapter 3: Basic plotting of data files**

### <span id="page-9-1"></span>**Introduction**

One of the main useful features of gnuplot is the possibility of plotting **data files**. Plotting a data file is really simple with gnuplot, actually, once you have opened the software from the terminal, you only need to digit the command plot 'file' to get an automatic plot.

First of all, before plotting, you must be sure to be under the same directory where the data file is, otherwise you'll eventually get a warning.

## <span id="page-9-2"></span>**Syntax**

• plot datafile using column\_expression with style

## <span id="page-9-3"></span>**Examples**

### <span id="page-9-4"></span>**Plot a single data file**

The default gnuplot command  $p$ lot (also only p) plot dataset with columns, of the form of the **data\_set.dat** file below.

```
# Prototype of a gnuplot data set
# data_set.dat
# X - X^2 - 2*X - Random
0 0 0 5
1 1 2 15
1.4142 2 2.8284 1
2 4 4 30
3 9 6 26.46
3.1415 9.8696 6.2832 39.11
4 16 8 20
4.5627 20.8182 9.1254 17
5.0 25.0 10.0 25.50
6 36 12 0.908
```
As you can see you can write in your data set in floating point notation. Now everything is ready to make the data plot: by typing only

```
plot "data_set.dat"
```
gnuplot will produce a graph in your output destination. The default settings will use the first two columns of your data file, respectively x and y. To specify the columns to be plotted use the **using** specifier

```
plot "data_set.dat" using 2:4
```
which means "plot the file using column 2 as X and column 4 as Y". In the case your data set is a tridimensional file just use splot ad add the z-column

```
splot "data_set.dat" using 1:2:3
```
There are also different style (see gnuplot documentation or [Selecting a plotting style](http://www.riptutorial.com/gnuplot/example/15032/selecting-a-plotting-style) for further infos) for plotting points. As said before, the default style is  $point$ 

plot "data\_set.dat" using 1:4 with point

which will plot the same as if you do not type with point. An useful style for data plotting is linespoint which is, obviously, "lines + points". **E.G.:**

plot "data\_set.dat" using 1:4 with linespoint # the abbreviated form is completely equivalent: # p "data\_set.dat" u 1:4 w lp

# 

plot function any argument you prefer, by separating them with a ,:

```
p "data_set.dat" u 1:2 w lp, \setminus "data_set.dat" u 1:3 w lp,\
     "data_set.dat" u 1:4 w lp
```
Anyway sometimes there could be too much columns to write one by one. In these case the for iteration loop results very useful:

```
p for [col = 2:4] "data_set.dat" using 1:col w lp
```
which gives the output

# 

, with a decided steps (if not specified = 1). For example  $for$  [i = 0:6:2] will increment i from 0 to 6 in 2 steps:  $i = 0, 2, 4, 6$ . All values (start, stop and increment) are casted to integer values.

### \***Grid**

The grid is often useful when plotting a data set. To add a grid type

set grid

<span id="page-14-0"></span>**Plotting multiple data files**

### <span id="page-14-1"></span>**First method - Concatenation of strings**

The simplest method to plot multiple data files is to insert a  $_{\text{for}}$  loop inside the  $_{\text{plot}}$  command of gnuplot. Assuming you have  $N$  files named sequently, *i.e.* 

```
file_1.dat
file_2.dat
file_3.dat
...
file_N.dat
```
Executing the command

```
plot for[i = 1:N] "file_".i.".dat"
```
will plot all the files between  $_{\text{file\_1.dat}}$  and  $_{\text{file\_N.dat}}$  in the same graph.

### **Example with three data files**

Table of datasets

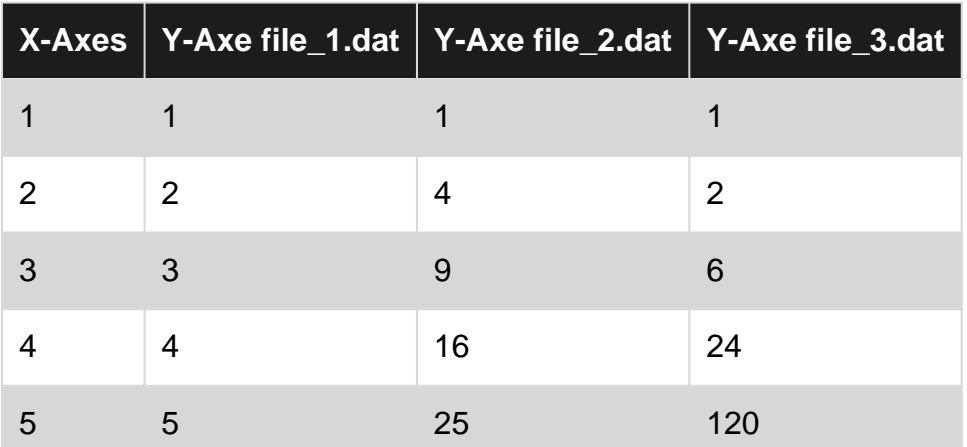

#### Commands

```
set terminal postscript color noenhanced ##setting the term
set output "multiple_files.ps"
```

```
set key center ##legend placement
plot [1:5][1:120] \
   for [i = 1:3] "file_".i.".dat" \
     pointsize 1.3 linecolor i+4 \
    title "file\_".i.".dat" \
     with linespoint
```
The loop starts with  $for$   $[i = 1:3]$  " $file_ "i."dat"$  and execute the  $plot$  command until it reaches  $i = 3$ . The  $\ldots$  is the concatenated number.

title "file\\_".i.".dat" has been written with the \ in order to make the \_ symbol in the name of the files appears as an *underscore* rather than a subscript, and noenhanced specifier is fundamental to obtain this result.

The final result is shown below

# 120

# <span id="page-16-0"></span>[https://riptutorial.com/](https://i.stack.imgur.com/kI07C.png) 14

[as the C-language](http://www.riptutorial.com/c/example/12530/string-formatted-data-read-write) [sprintf](http://www.riptutorial.com/c/example/12530/string-formatted-data-read-write). The right syntax, from the [gnuplot 5.1 documentation](http://www.gnuplot.info/gnuplot_cvs.pdf) is

sprintf("format", x, y, ...)

A brief example will clarify every doubt.

```
file_name(n) = sprintf("file_%d.dat", n)
plot for[i = 1:N] file_name(i) title file_name(i)
```
Read Basic plotting of data files online: [https://riptutorial.com/gnuplot/topic/3591/basic-plotting-of](https://riptutorial.com/gnuplot/topic/3591/basic-plotting-of-data-files)[data-files](https://riptutorial.com/gnuplot/topic/3591/basic-plotting-of-data-files)

# <span id="page-18-0"></span>**Chapter 4: Fit data with gnuplot**

## <span id="page-18-1"></span>**Introduction**

The fit command can fit a user-defined function to a set of data points  $(x,y)$  or  $(x,y,z)$ , using an implementation of the nonlinear least-squares (**NLLS**) Marquardt-Levenberg algorithm.

Any user-defined variable occurring in the function body may serve as a fit parameter, but the return type of the function must be real.

## <span id="page-18-2"></span>**Syntax**

• **fit** [xrange][yrange] function "datafile" **using** modifier **via** parameter\_file

## <span id="page-18-3"></span>**Parameters**

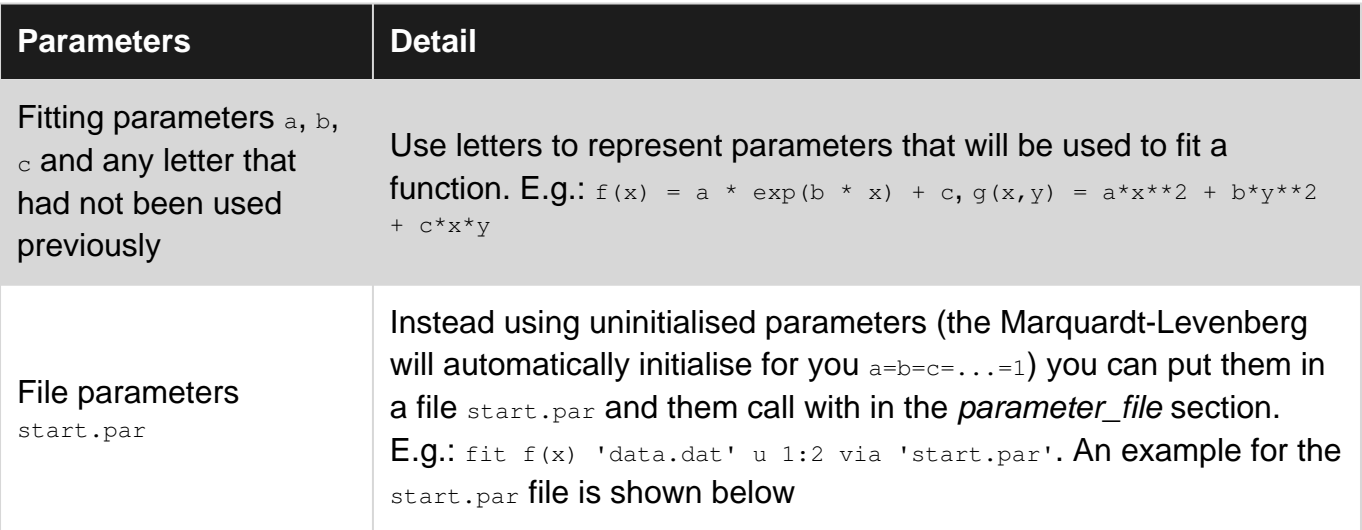

## <span id="page-18-4"></span>**Remarks**

## <span id="page-18-5"></span>**Short introduction**

fit is used to find a set of parameters that 'best' fits your data to your user-defined function. The fit is judged on the basis of the sum of the squared differences or 'residuals' (SSR) between the input data points and the function values, evaluated at the same places. This quantity is often called 'chisquare' (i.e., the Greek letter chi, to the power of 2). The algorithm attempts to minimize SSR, or more precisely, WSSR, as the residuals are 'weighted' by the input data errors (or 1.0) before being squared. ( Ibidem)

### **The fit.log file**

After each iteration step a detailed info is given about the fit's state both on the screen and on a so-called log-file  $fit.log$ . This file will never be erased but always appended so that the fit's history isn't lost.

## <span id="page-19-0"></span>**Examples**

<span id="page-19-1"></span>**Fitting data with errors**

There can be up to 12 independent variables, there is always 1 dependent variable, and any number of parameters can be fitted. Optionally, error estimates can be input for weighting the data points. (T. Williams, C. Kelley - [gnuplot 5.0, An Interactive](http://gnuplot.sourceforge.net/docs_5.0/gnuplot.pdf) [Plotting Program](http://gnuplot.sourceforge.net/docs_5.0/gnuplot.pdf))

If you have a data set and want to fit if the command is very simple and natural:

fit f(x) "data\_set.dat" using 1:2 via par1, par2, par3

where instead  $f(x)$  could be also  $f(x, y)$ . In the case you also have data error estimates just add the {y | xy | z}errors ({ | } represent the possible choices) in the modifier option (see **Syntax)**. For example

fit f(x) "data\_set.dat" using 1:2:3 yerrors via par1, par2, par3

where the  ${y + xy + z}$  errors option require respectively 1  $(y)$ , 2  $(xy)$ , 1  $(z)$  column that specify the value of the error estimate.

### **Exponential fitting with xyerrors of a file**

Data error estimates are used to calculate the relative weight of each data point when determining the weighted sum of squared residuals, WSSR or chisquare. They can affect the parameter estimates, since they determine how much influence the deviation of each data point from the fitted function has on the final values. Some of the fit output information, including the parameter error estimates, is more meaningful if accurate data error estimates have been provided.. (Ibidem)

We'll take a sample data set measured.dat, made up by 4 columns: the x-axis coordinates ( Temperature (K)), the y-axis coordinates (Pressure (kPa)), the x-error estimates  $(T_{err} (K))$  and the y-error estimates  $(p_{err} (kPa))$ .

```
#### 'measured.dat' ####
### Dependence of boiling water from Temperature and Pressure
##Temperature (K) - Pressure (kPa) - T_err (K) - P_err (kPa)
368.5 73.332 0.66 1.5
364.2 62.668 0.66 1.0
359.2 52.004 0.66 0.8
354.5 44.006 0.66 0.7
348.7 34.675 0.66 1.2
343.7 28.010 0.66 1.6
```
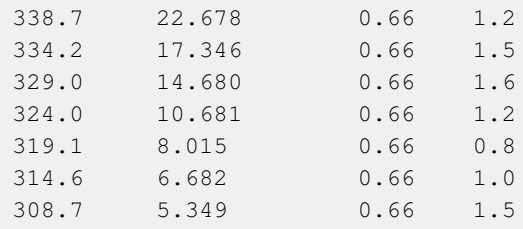

Now, just compose the prototype of the function that from the theory should approximate our datas. In this case:

 $Z = 0.001$  $f(x) = W * exp(x * Z)$ 

where we have initialised the parameter  $z$  because otherwise evaluating the exponential function  $\exp(x * z)$  results in huge values, which leads to (floating point) Infinity and NaN in the MarquardtLevenberg fitting algorithm, usually you would not need to initialise the variables - have a look [here](https://en.wikipedia.org/wiki/Levenberg%E2%80%93Marquardt_algorithm) , if you want to know more about Marquardt-Levenberg.

It is time to fit the data!

fit f(x) "measured.dat" u 1:2:3:4 xyerrors via W, Z

The result will look like

```
After 360 iterations the fit converged.
final sum of squares of residuals : 10.4163
rel. change during last iteration : -5.83931e-07
degrees of freedom (FIT_NDF) : 11
rms of residuals (FIT_STDFIT) = sqrt(WSSR/ndf) : 0.973105
variance of residuals (reduced chisquare) = WSSR/ndf : 0.946933
p-value of the Chisq distribution (FIT_P) : 0.493377
Final set of parameters Asymptotic Standard Error
======================= ==========================
W = 1.13381e-05 +/- 4.249e-06 (37.47%)Z = 0.0426853 +/- 0.001047 (2.453%)
correlation matrix of the fit parameters:
            W Z
W 1.000
Z = -0.999 \t1.000
```
Where now  $w$  and  $z$  are filled with the desired parameters and errors estimates on those one.

The code below produce the following graph.

```
set term pos col
set out 'PvsT.ps'
set grid
set key center
set xlabel 'T (K)'
```

```
set ylabel 'P (kPa)'
Z = 0.001f(x) = W * exp(x * Z)fit f(x) "measured.dat" u 1:2:3:4 xyerrors via W, Z
p [305:] 'measured.dat' u 1:2:3:4 ps 1.3 pt 2 t 'Data' w xyerrorbars, \
f(x) t 'Fit'
```
**Plot with fit of measured.dat** Using the command with xyerrorbars will display errors estimates on the x and on the y. set grid will place a dashed grid on the major tics.

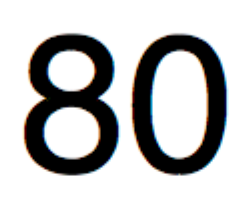

<span id="page-22-2"></span><span id="page-22-1"></span><span id="page-22-0"></span>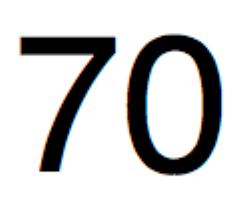

, which includes the square meters of a house in a certain city and its price in \$1000.

```
### 'house_price.dat'
## X-Axis: House price (in $1000) - Y-Axis: Square meters (m^2)
245 426.72
312 601.68
279 518.16
308 571.50
199 335.28
219 472.44
405 716.28
324 546.76
319 534.34
255 518.16
```
Let's fit those parameters with gnuplot The command itself is very simple, as you can notice from the syntax, just define your fitting prototype, and then use the  $f_{\text{fit}}$  command to get the result:

```
## m, q will be our fitting parameters
f(x) = m * x + qfit f(x) 'data_set.dat' using 1:2 via m, q
```
But it could be interesting also using the obtained parameters in the plot itself. The code below will fit the **house\_price.dat** file and then plot the  $m$  and  $q$  parameters to obtain the best curve approximation of the data set. Once you have the parameters you can calculate the  $y$ -value, in this case the House price, from any given  $x$ -vaule (Square meters of the house) just substituting in the formula

 $y = m * x + q$ 

the appropriate x-value. Let's comment the code.

#### **0. Setting the term**

```
set term pos col
set out 'house_price_fit.ps'
```
### **1. Ordinary administration to embellish graph**

```
set title 'Linear Regression Example Scatterplot'
set ylabel 'House price (k$ = $1000)'
set xlabel 'Square meters (m^2)'
set style line 1 ps 1.5 pt 7 lc 'red'
set style line 2 lw 1.5 lc 'blue'
set grid
set key bottom center box height 1.4
set xrange [0:450]
set yrange [0:]
```
### **2. The proper fit**

https://riptutorial.com/ 21

For this, we will only need to type the commands:

```
f(x) = m * x + qfit f(x) 'house_price.dat' via m, q
```
### **3. Saving m and q values in a string and plotting**

Here we use the sprintf function to prepare the label (boxed in the object rectangle) in which we are going to print the result of the fit. Finally we plot the entire graph.

```
mq_value = sprintf("Parameters values\nm = f k$/m^2\nq = f k$", m, q)
set object 1 rect from 90,725 to 200, 650 fc rgb "white"
set label 1 at 100,700 mq_value
p 'house_price.dat' ls 1 t 'House price', f(x) ls 2 t 'Linear regression'
set out
```
The output will look like this.

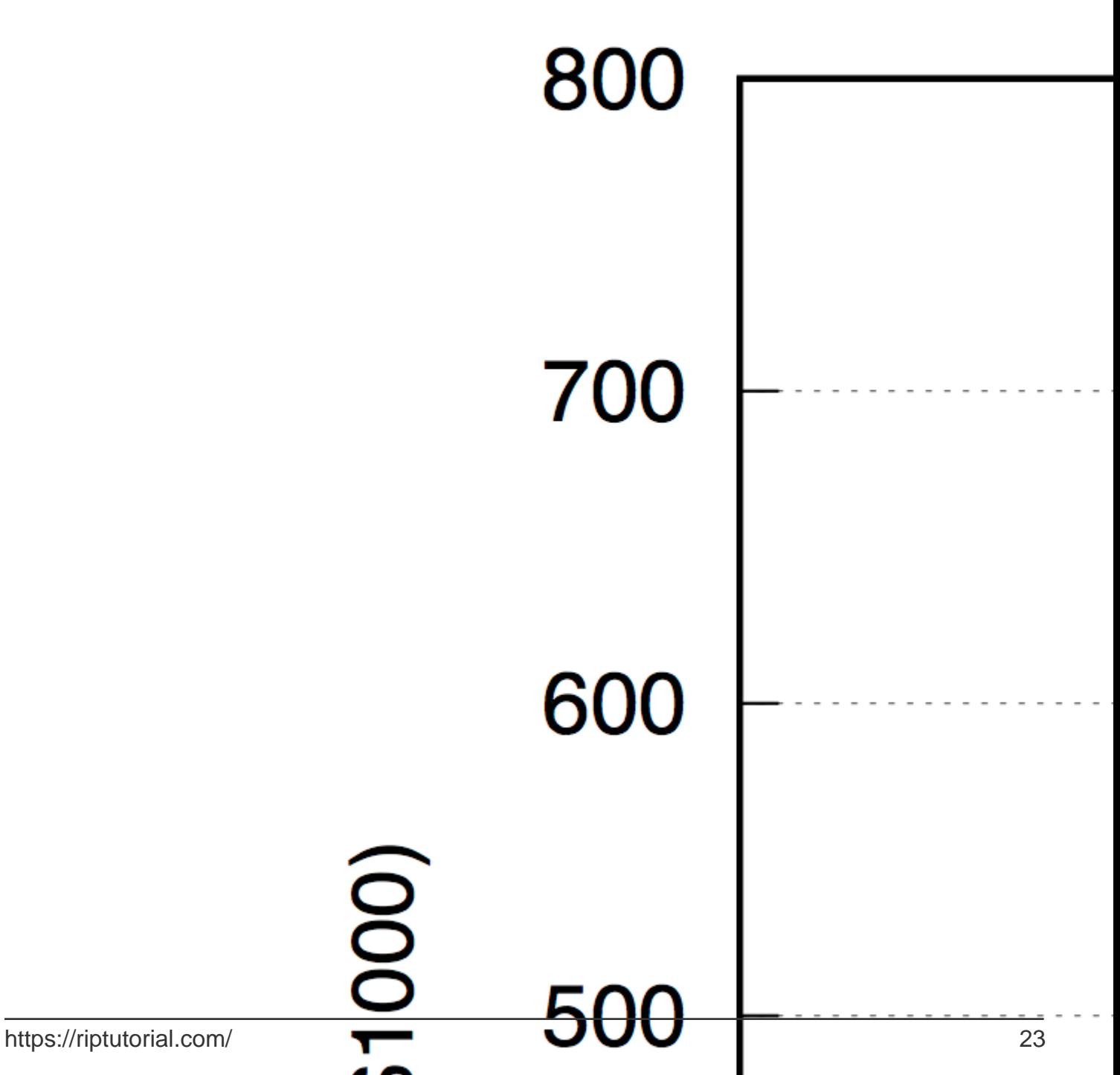

# <span id="page-26-0"></span>**Chapter 5: Using script files**

## <span id="page-26-1"></span>**Syntax**

1. gnuplot -c scriptfile ARG1 ARG2 ...

## <span id="page-26-2"></span>**Remarks**

Basic usage can be displayed by typing  $gnuplet -h$ 

```
$ gnuplot -h
Usage: gnuplot [OPTION] ... [FILE]
  -V, --version
  -h, --help
  -p --persist
  -d --default-settings
  -c scriptfile ARG1 ARG2 ...
  -e "command1; command2; ..."
gnuplot 5.0 patchlevel 3
```
## <span id="page-26-3"></span>**Examples**

<span id="page-26-4"></span>**Simple script file**

Gnuplot is able to generate a graphic from a script file which allows for a sequence of commands necessary to draw a graphic to be executed in sequence instead of type in manually.

<span id="page-26-5"></span>For the purpose of this example we'll create a simple script to draw a  $\sin(x)$ .

## **Create a script file**

Create a file  $\sin x$ , with the following contents:

```
# Set the output to a png file
set terminal png size 500,500
# The file we'll write to
set output 'sinx.png'
# The graphic title
set title 'Sin(x)'
#plot the graphic
plot sin(x)
```
In the example above you find the most common commands, however, there are several other commands to be explored such as set xlabel, set ylabel, etc.

You may customize the set output line with the path you would like the file to generate the file.

## <span id="page-27-0"></span>**Run the script**

Open your terminal and type:

gnuplot path/to/sinx.p

In case your current folder contains the script you may enter the following instead:

gnuplot sinx.p

The script will run and generate the PNG file at the specified location. The resulting graphic should look like the following:

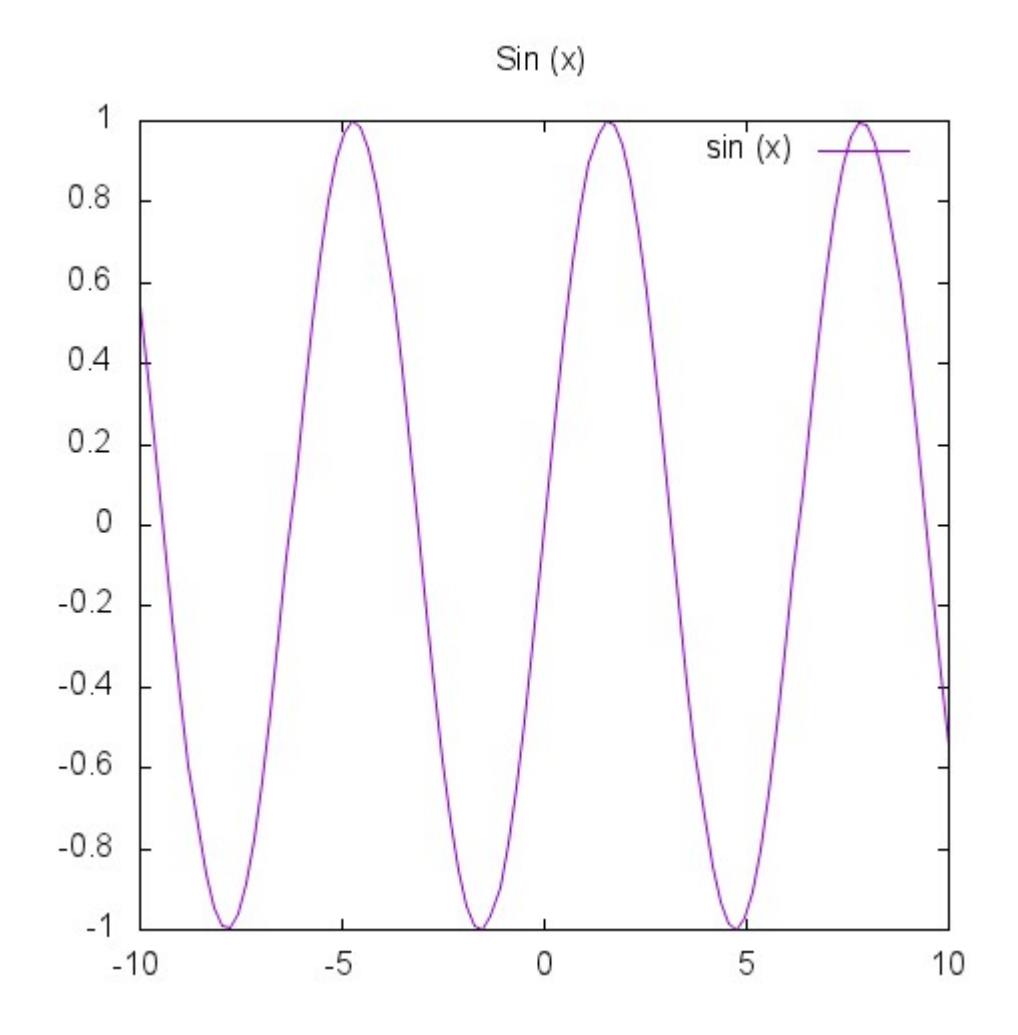

Read Using script files online:<https://riptutorial.com/gnuplot/topic/4013/using-script-files>

# <span id="page-28-0"></span>**Credits**

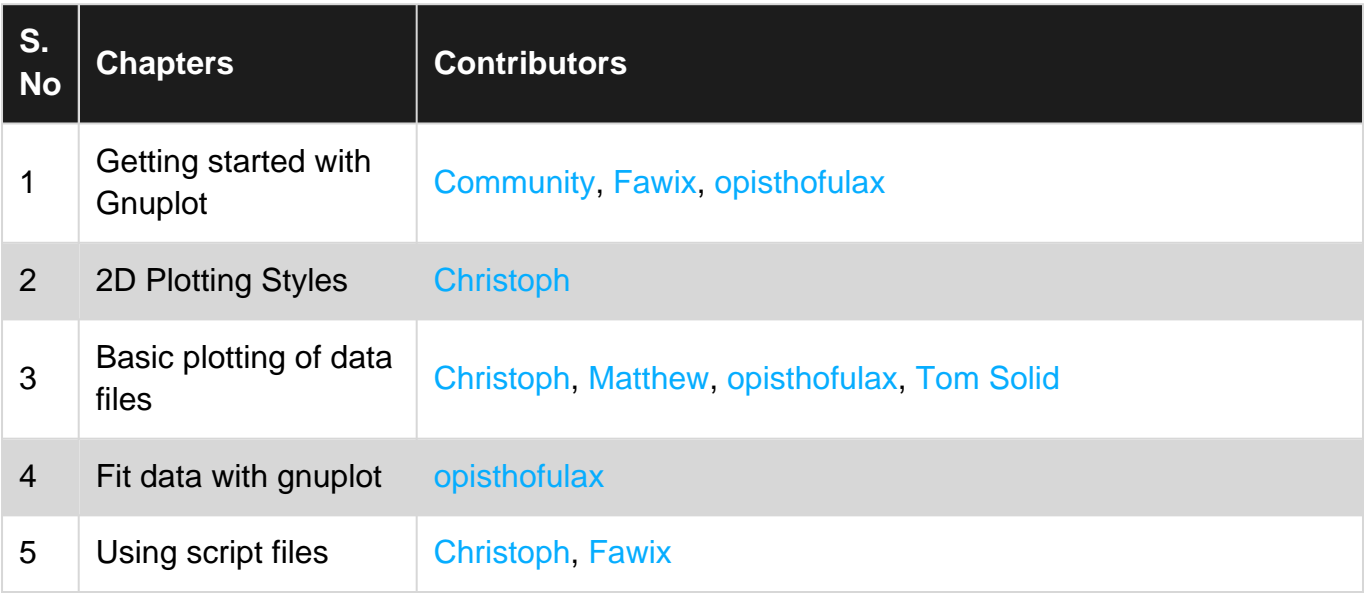